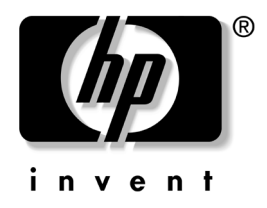

## **Computer Setup(F10)** 유틸리티 설명서 비즈니스 데스크탑

문서 부품 번호: 312945-AD2

#### **2003**년 **9**월

본 설명서는 Computer Setup 사용 방법에 대해 설명합니다. 이 툴은 새 하드웨어를 설치하거나 유지 관리할 때 컴퓨터의 기본 설정값을 재 구성하고 수정하는 데 사용됩니다.

© 2003 Hewlett-Packard Development Company, L.P.

HP, Hewlett Packard 및 Hewlett-Packard 로고는 미국 및 기타 국가에서 Hewlett-Packard Company의 상표입니다.

Compaq 및 Compaq 로고는 미국 및 기타 국가에서 Hewlett-Packard Development Company, L.P.의 상표입니다.

Microsoft, MS-DOS, Windows 및 Windows NT는 미국 및 기타 국가에서 Microsoft Corporation의 상표입니다.

본 설명서에 언급된 기타 모든 제품명은 해당 회사의 상표입니다.

Hewlett-Packard Company는 본 설명서에 대한 기술상 또는 편집상의 오류나 누 락에 대해 책임을 지지 않으며, 본 자료의 제공, 성능 또는 사용과 관련하여 발생 하는 부수적 또는 파생적 손해에 대해서도 책임을 지지 않습니다. 본 설명서의 내 용은 상품성, 특정 목적에의 적합성에 대한 묵시적인 보증을 포함해서 어떠한 보 증 없이 "있는 그대로" 제공되며 사전 통지 없이 변경될 수 있습니다. HP 제품에 는 해당 제품에 대한 제한된 보증이 명시되어 있습니다. 본 설명서에는 어떠한 추 가 보증 내용도 들어 있지 않습니다.

본 문서에 들어 있는 소유 정보는 저작권법에 의해 보호를 받습니다. Hewlette-Packard Company 사전 서면 동의없이본 문서의 어떠한 부분도 복사하 거나, 재발행하거나, 다른 언어로 번역할 수 없습니다.

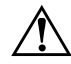

Å 경고: 지시 사항을 따르지 않으면 부상을 당하거나 생명을 잃을 <sup>수</sup> 있습니다.

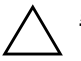

Ä 주의**:** 지시 사항을 따르지 않으면 장비가 손상되거나 정보를 유실할 <sup>수</sup> 있습 니다.

**Computer Setup(F10)** 유틸리티 설명서 비즈니스 데스크탑

제 2판(2003년 9월) 문서 부품 번호: 312945-AD2

## **[Computer Setup\(F10\)](#page-4-0)** 유틸리티

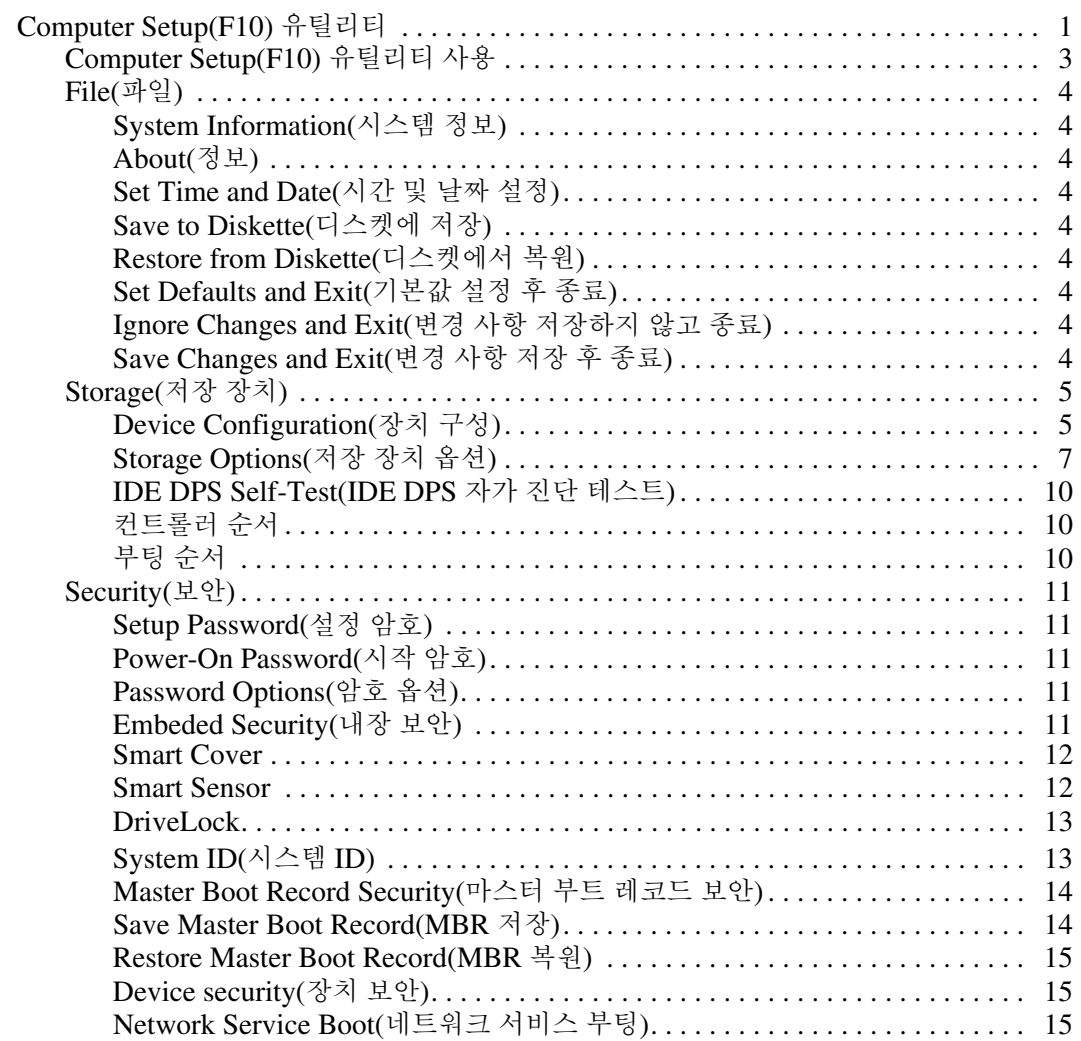

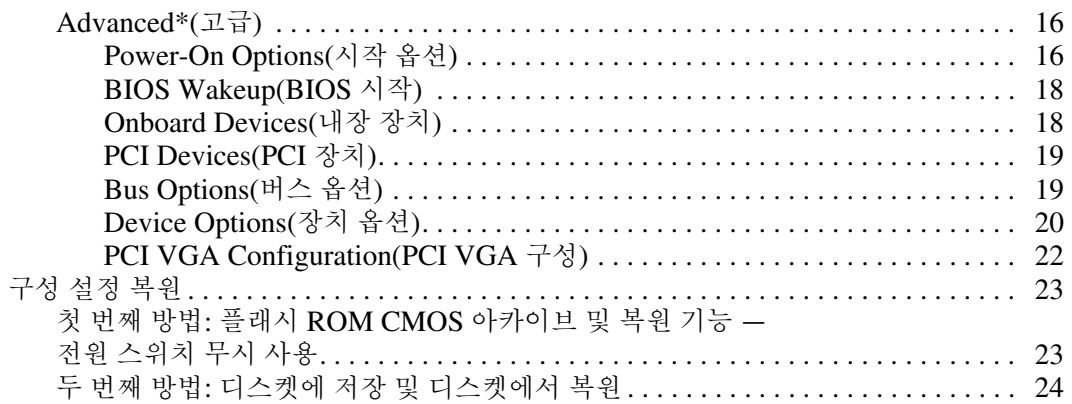

# **Computer Setup(F10)** 유틸리티

## <span id="page-4-1"></span><span id="page-4-0"></span>**Computer Setup(F10)** 유틸리티

Computer Setup(F10) 유틸리티를 사용하면 다음을 수행할 수 있습 니다.

- 출하 시의 기본 설정을 변경합니다.
- 해당 날짜와 시간을 선택합니다.
- 프로세서, 그래픽, 메모리, 오디오, 저장, 통신 및 입력 장치 등에 대한 시스템 구성을 설정, 검토, 변경 또는 확인합니다.
- 하드 드라이브, 디스켓 드라이브, 광 드라이브 또는 LS-120 드라 이브와 같은 부팅 장치의 부팅 순서를 수정합니다.
- IDE 및 SCSI 하드 드라이브 커트롤러의 부팅 우선 수위를 구성함 니다.
- 빠른 부팅(Quick boot)을 활성화합니다. 이것은 정식 부팅(Full Boot)보다는 빠르지만 정식 부팅이 진행되는 동안 모든 진단 테스 트를 실행하지 않습니다. 시스템을 다음과 같이 설정할 수 있습 니다.
	- ❏ 항상 빠른 부팅(기본값)
	- ❏ 주기적으로 정식 부팅(1~30일 범위) 또는
	- ❏ 항상 정식 부팅
- Post Messages Enabled(Post 메시지 활성화) 또는 Post Messages Disabled(Post 메시지 비활성화)를 선택하여 POST(전원 켤 때 자 체 테스트) 메시지의 표시 상태를 변경합니다. Post Messages Disabled(Post 메시지 비활성화)를 설정하면 메모리 카운트, 제품 이름 및 기타 오류 메시지가 아닌 텍스트 메시지와 같은 POST 메 시지가 나타나지 않도록 합니다. POST 오류가 발생하면 선택된 모드에 관계없이 오류가 나타납니다. POST 중 수동으로 Post Messages Enabled(Post 메시지 활성화) 모드로 전환하려면 **F1**과 **F12** 키를 제외한 모든 키 중에서 아무 키나 누릅니다.
- Ownership Tag(소유권 태그)를 설정하면, 이 태그의 텍스트는 시 스템이 켜지거나 다시 시작할 때마다 나타납니다.
- Asset Tag(자산 태그)나 사용자의 회사에서 이 컴퓨터에 할당한 ID 번호를 입력합니다.
- 시스템을 재시작(웜 부트)하거나 전원이 켜져 있는 동안에는 시작 암호가 나타나도록 합니다.
- Computer Setup(F10) 유틸리티로의 액세스 및 이 단원에서 설명 한 설정을 조절하는 설정 암호를 설정합니다.
- 직렬, USB 또는 병렬 포트, 오디오 또는 내장 NIC를 포함한 통합 I/O 기능을 보호하면 보호가 해제되어야만 사용할 수 있습니다.
- Master Boot Record Security(마스터 부트 레코드 보안)를 활성화 또는 비활성화합니다.
- 이동식 매체 부팅 기능을 활성화 또는 비활성화합니다.
- 하드웨어에서 지워하는 경우 이동식 미디어 기록 기능을 활성화 또는 비활성화합니다.
- 감지한 시스템 구성 오류는 해결하지만 POST 중에 자동으로 수정 되지는 않습니다.
- 시스템 구성 정보를 디스켓에 저장하고 하나 이상의 컴퓨터에서 복원하여 시스템 설정을 복제합니다.
- 드라이브에서 지워되는 경우 지정한 IDE 하드 드라이브에서 자체 테스트를 실행합니다.
- 멀티베이 드라이브에서 지원되는 경우 드라이브 잠금(DriveLock) 보안을 활성화 또는 비활성화합니다.

## <span id="page-6-0"></span>**Computer Setup(F10)** 유틸리티 사용

Computer Setup은 컴퓨터를 켜거나 재시작할 때에만 액세스할 수 있 습니다. Computer Setup 유틸리티 메뉴에 액세스하려면 다음을 수행 하십시오.

- 1. 컴퓨터를 켜거나 다시 시작합니다. Microsoft Windows에서 시작  **>** 시스템 종료 **>** 시스템 다시 시작을 누릅니다.
- 2. 모니터 표시등이 녹색으로 변하면 **F10** 키를 누릅니다.

✎ 적절한 순간에 **F10** 키를 누르지 않은 경우, 컴퓨터를 끄고 다시 <sup>켠</sup> <sup>다</sup> 음 **F10** 키를 다시 눌러 유틸리티에 액세스해야 합니다.

- 3. 목록에서 해당 언어를 선택한 후 **Enter** 키를 누릅니다.
- 4. Computer Setup 유틸리티 메뉴에 File, Storage, Security, Power 및 Advanced의 다섯 가지 옵션이 나타납니다.
- 5. 왼쪽과 오른쪽 화살표 키를 사용하여 적당한 제목을 선택합니다. 원하는 옵션을 선택하려면 왼쪽과 오른쪽 화살표 키를 사용하여 **Enter** 키를 누릅니다. Computer Setup 유틸리티 메뉴로 되돌아 가 려면 **Esc** 키를 누릅니다.
- 6. 변경 사항을 적용하고 저장하려면 **File(**파일**)> Save Changes and Exit(**변경 사항 저장 후 종료**)**를 선택합니다.
	- ❏ 원치 않은 변경 사항이 있었다면 **Ignore Changes and Exit (**변경 사항 저장하지 않고 종료**)**를 선택합니다.
	- ❏ 출하 시 기본값으로 재설정하려면 **Set Defaults and Exit(**기 본값 설정 후 종료**)**를 선택합니다. 이 옵션은 원래의 출하 시 시스템 기본값으로 복원합니다.

Ä 주의**:** CMOS<sup>가</sup> 손상될 <sup>수</sup> 있으므로 ROM이 F10 Computer Setup 변경 사항 을 저장하는 동안 컴퓨터 전원을 끄지 마십시오. F10 Setup 화면을 종료한 후 에 컴퓨터를 꺼야 안전합니다.

<span id="page-7-8"></span><span id="page-7-7"></span><span id="page-7-6"></span><span id="page-7-5"></span><span id="page-7-4"></span><span id="page-7-3"></span><span id="page-7-2"></span><span id="page-7-0"></span>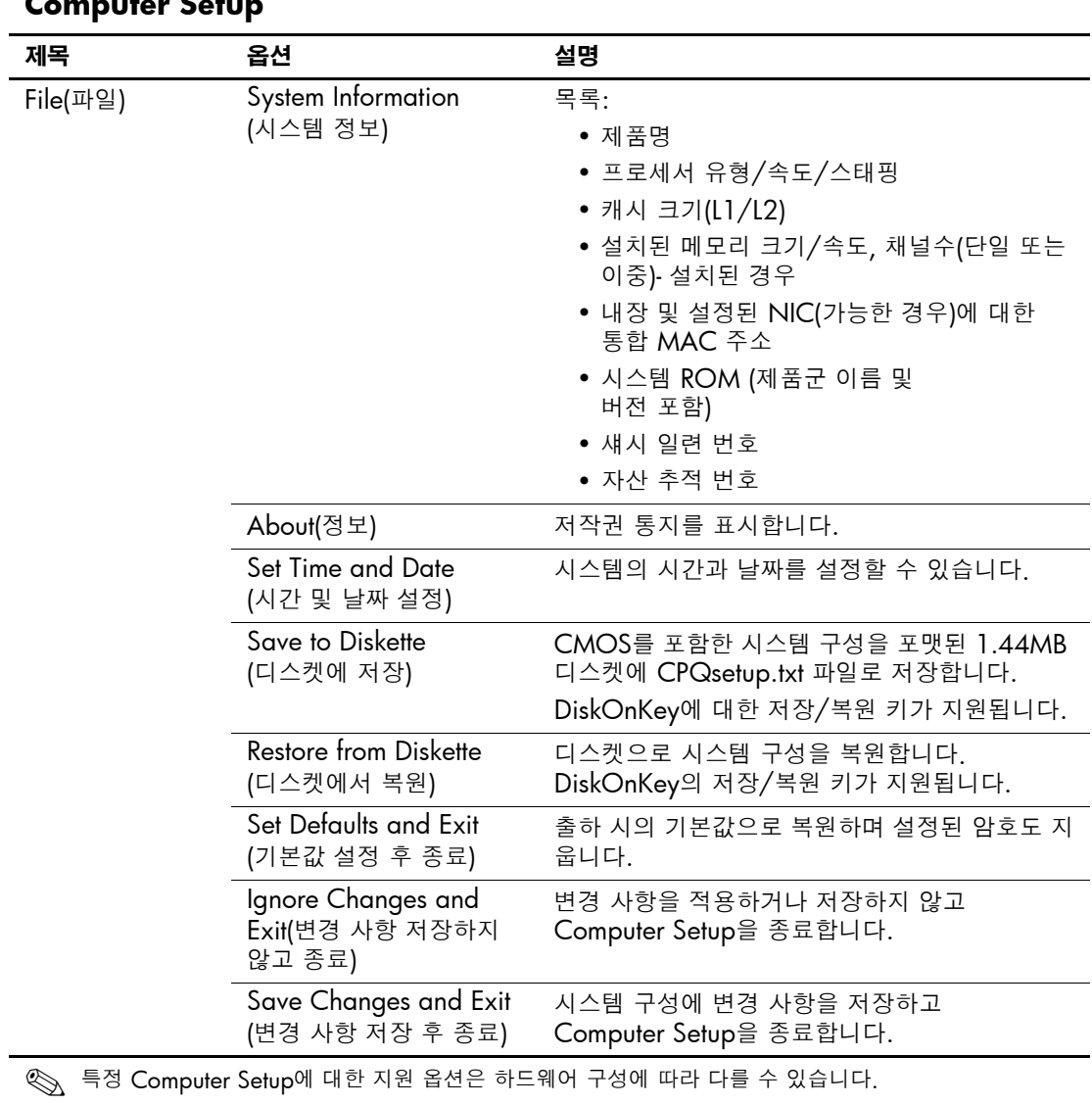

#### <span id="page-7-1"></span>**Computer Setup**

<span id="page-8-1"></span><span id="page-8-0"></span>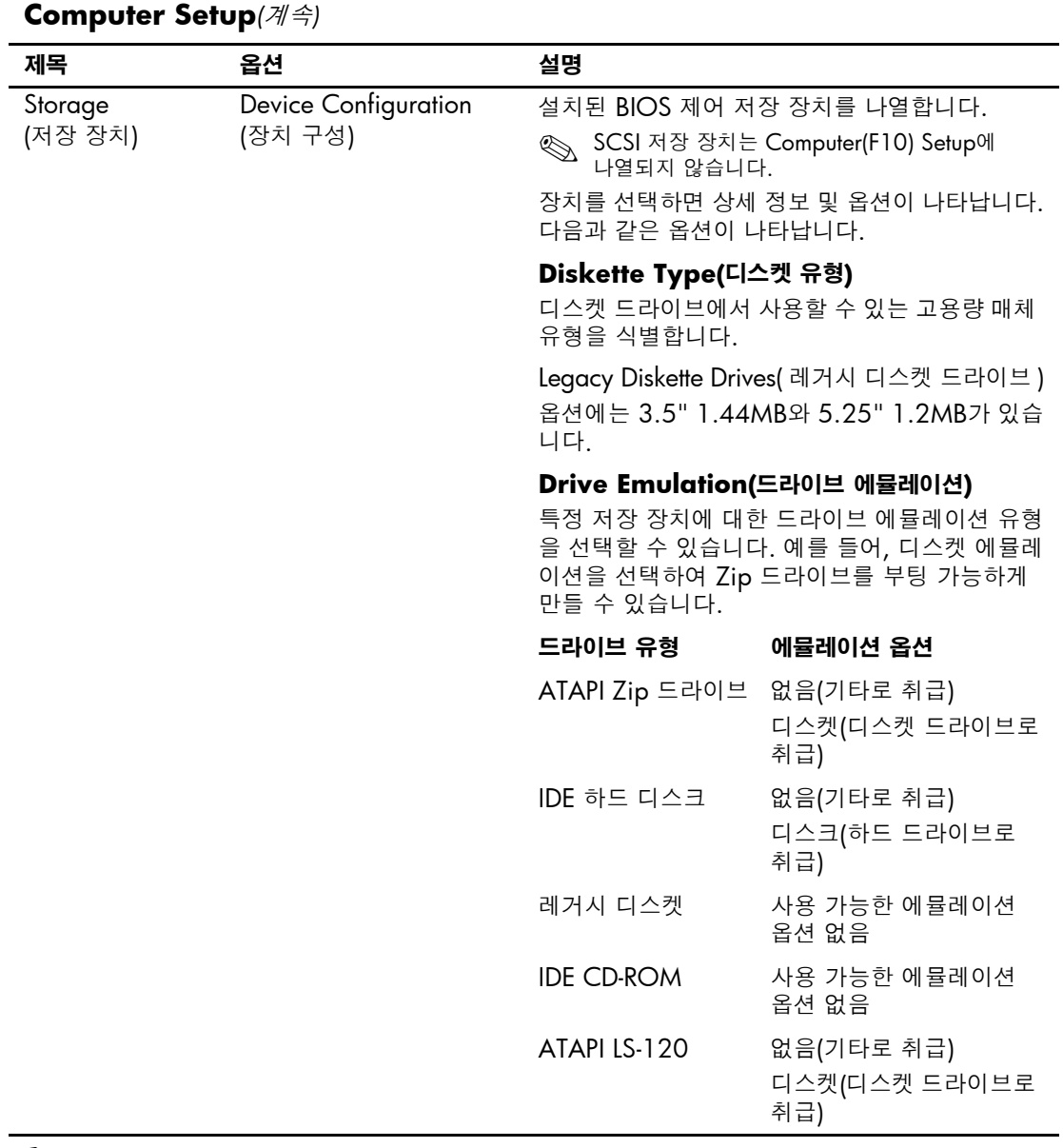

<> 특정 Computer Setup에 대한 지원 옵션은 하드웨어 구성에 따라 다를 수 있습니다.

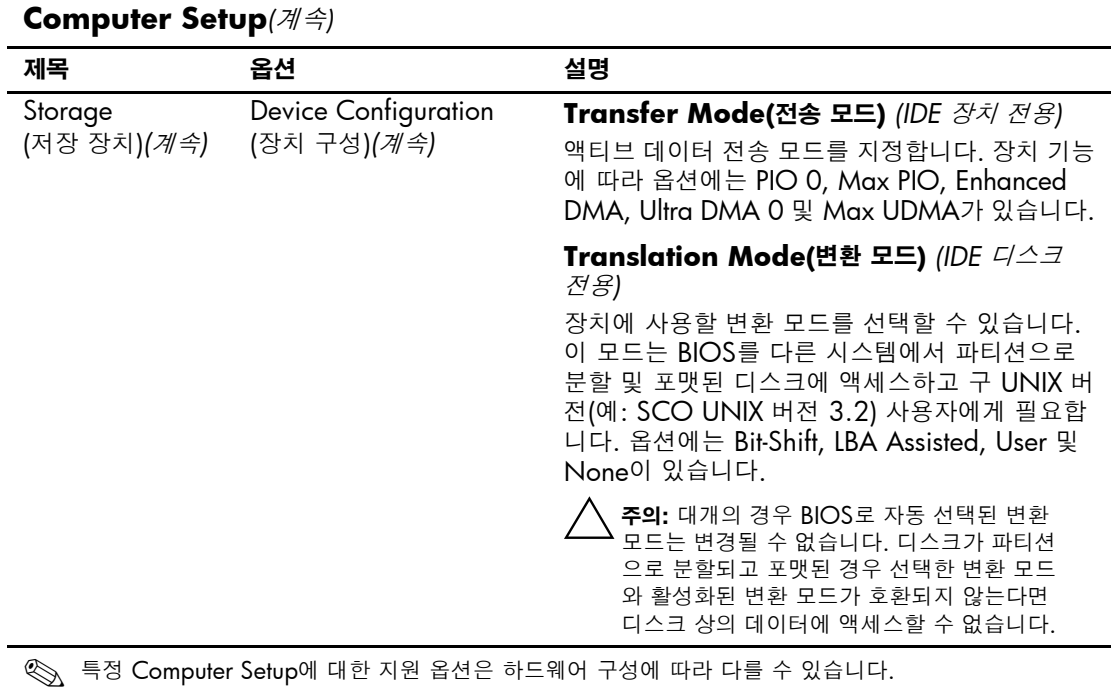

<span id="page-10-0"></span>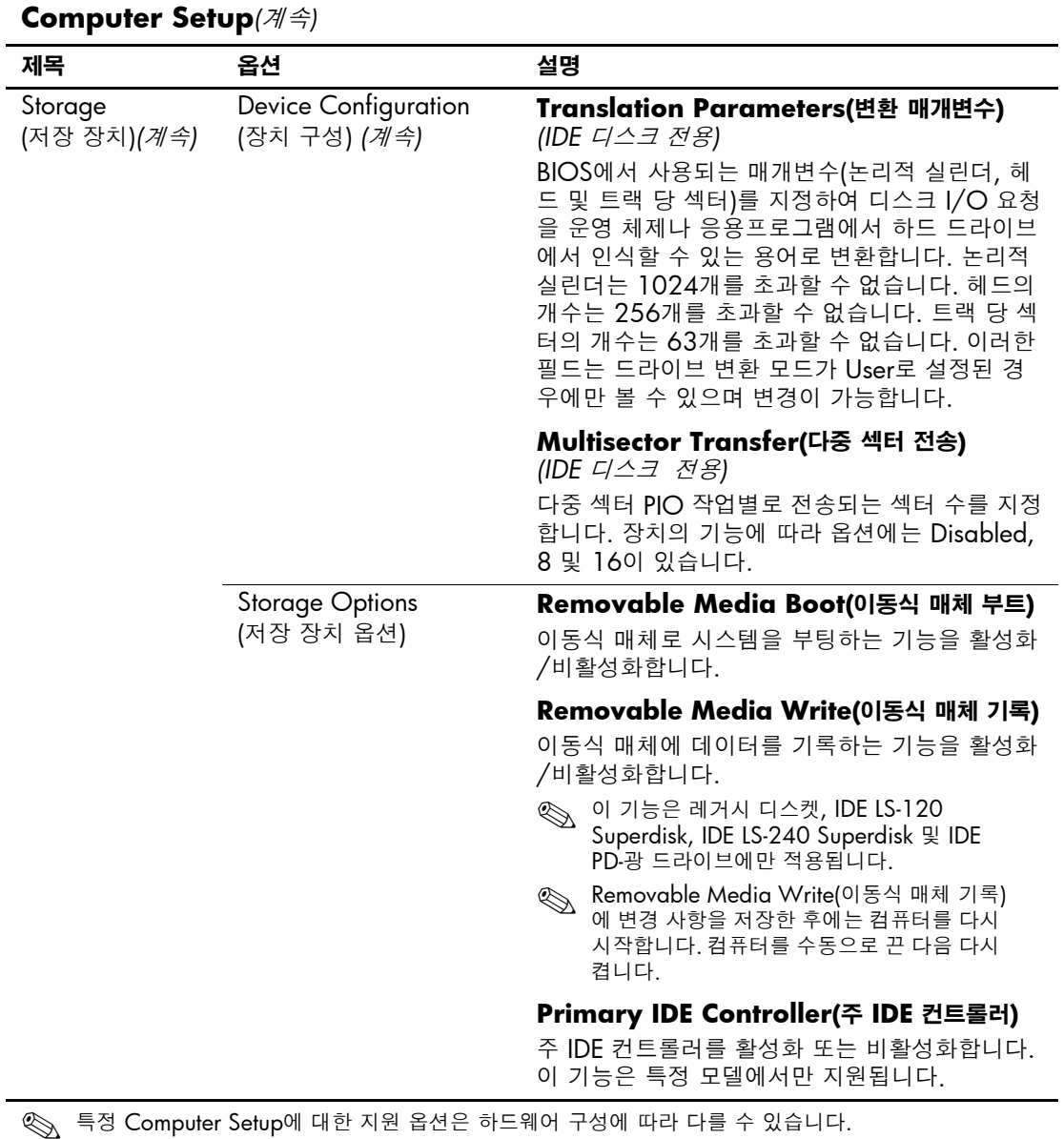

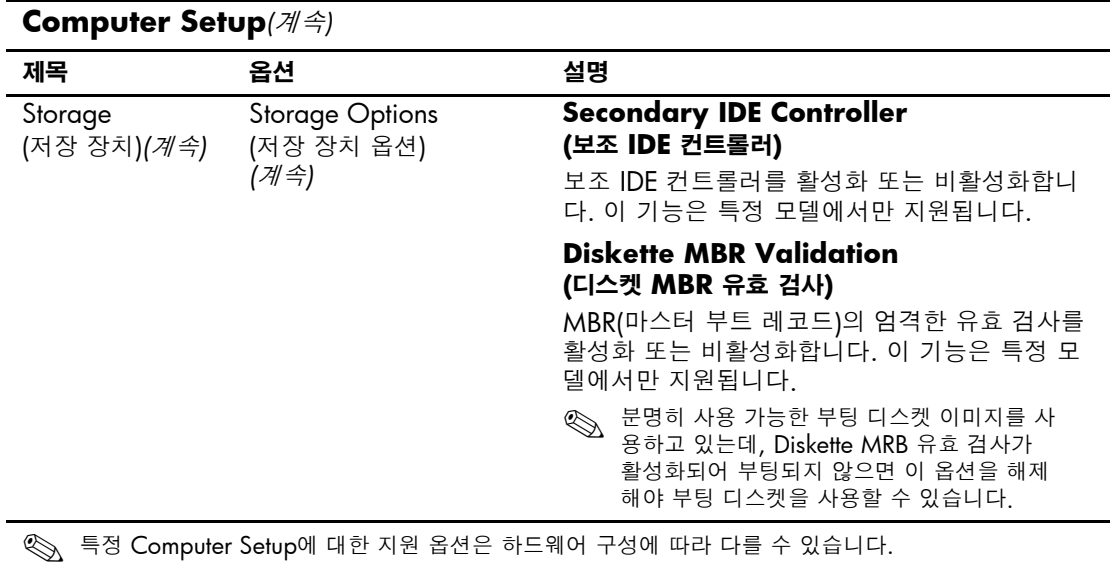

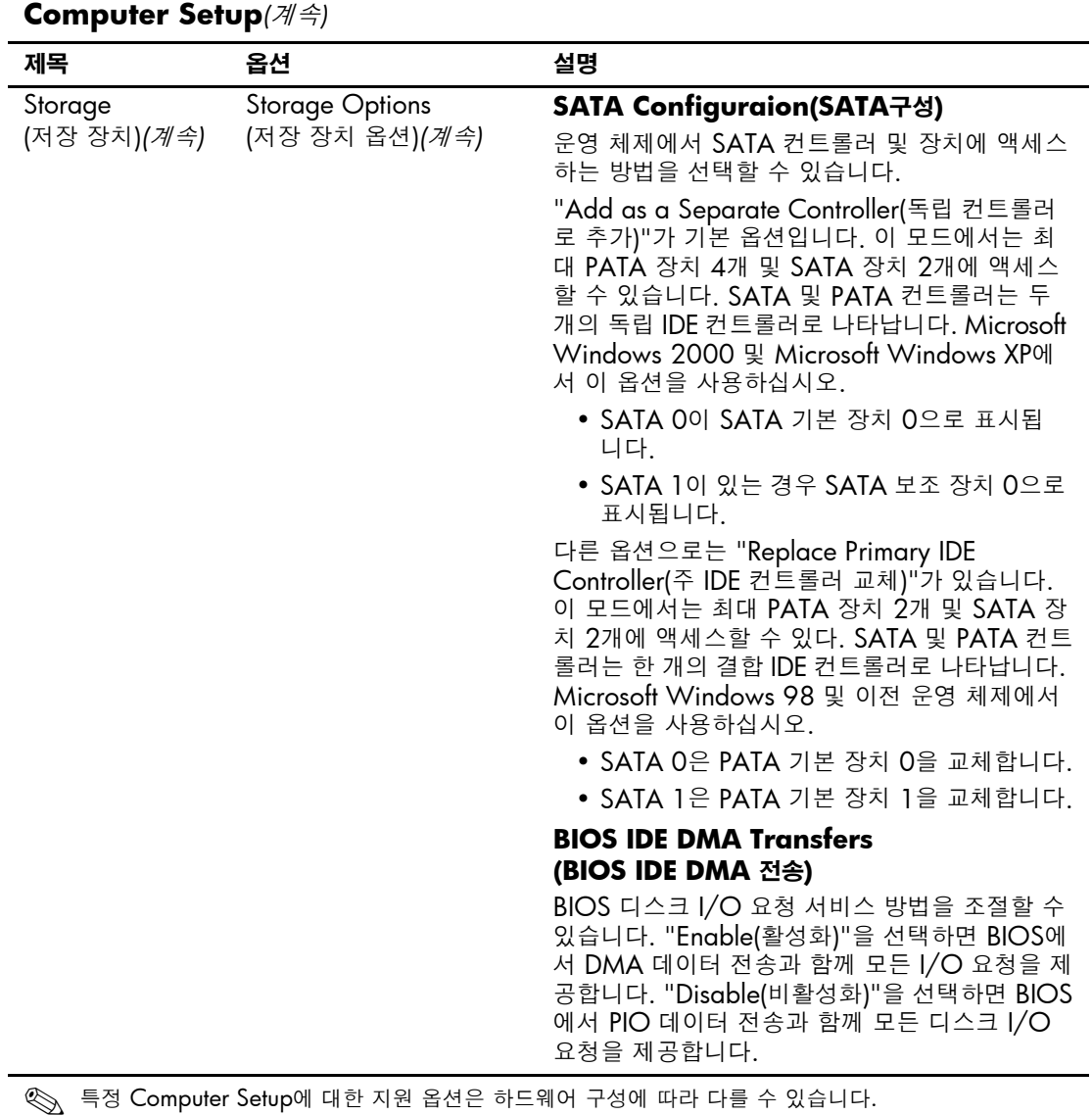

<span id="page-13-2"></span><span id="page-13-1"></span><span id="page-13-0"></span>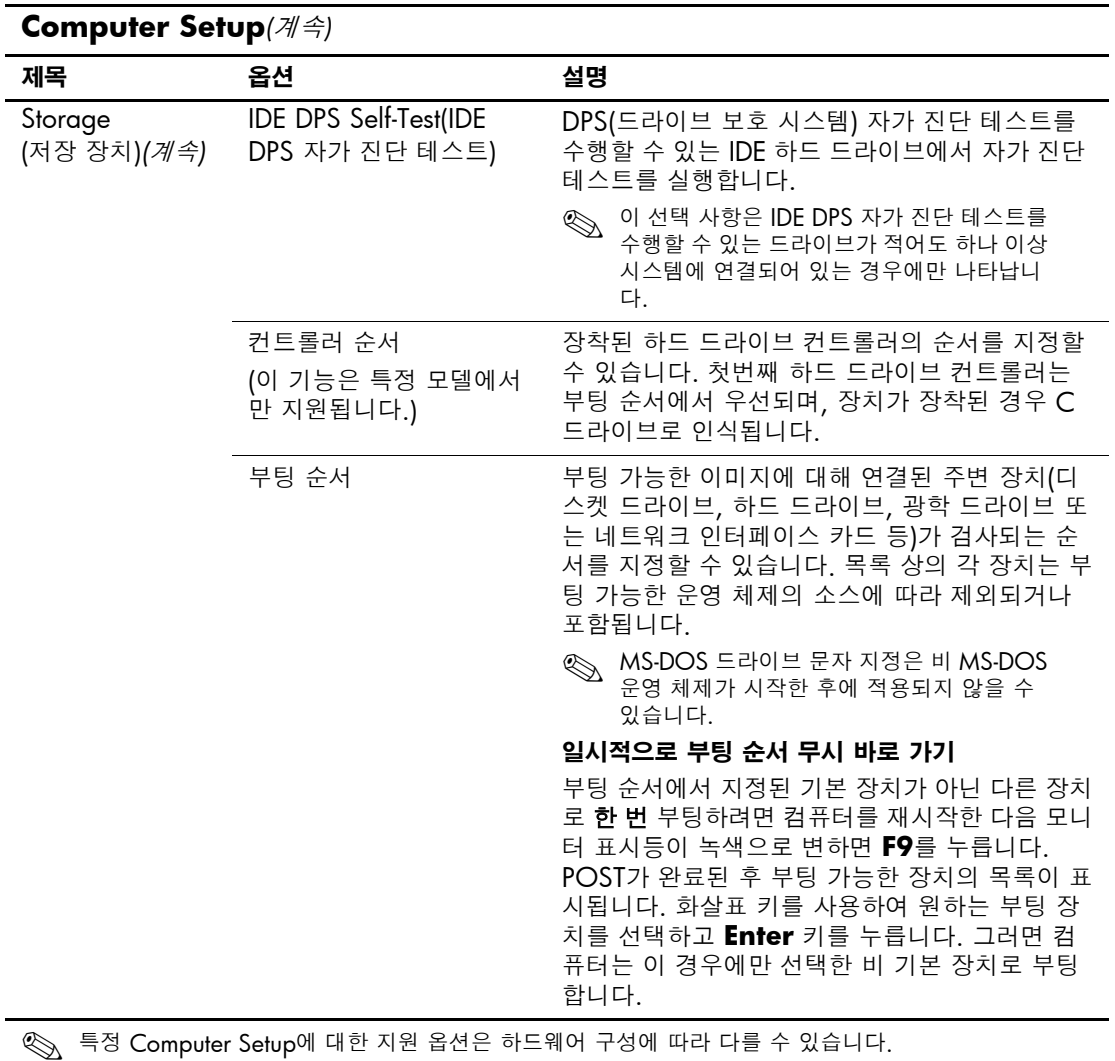

<span id="page-14-4"></span><span id="page-14-3"></span><span id="page-14-2"></span><span id="page-14-1"></span><span id="page-14-0"></span>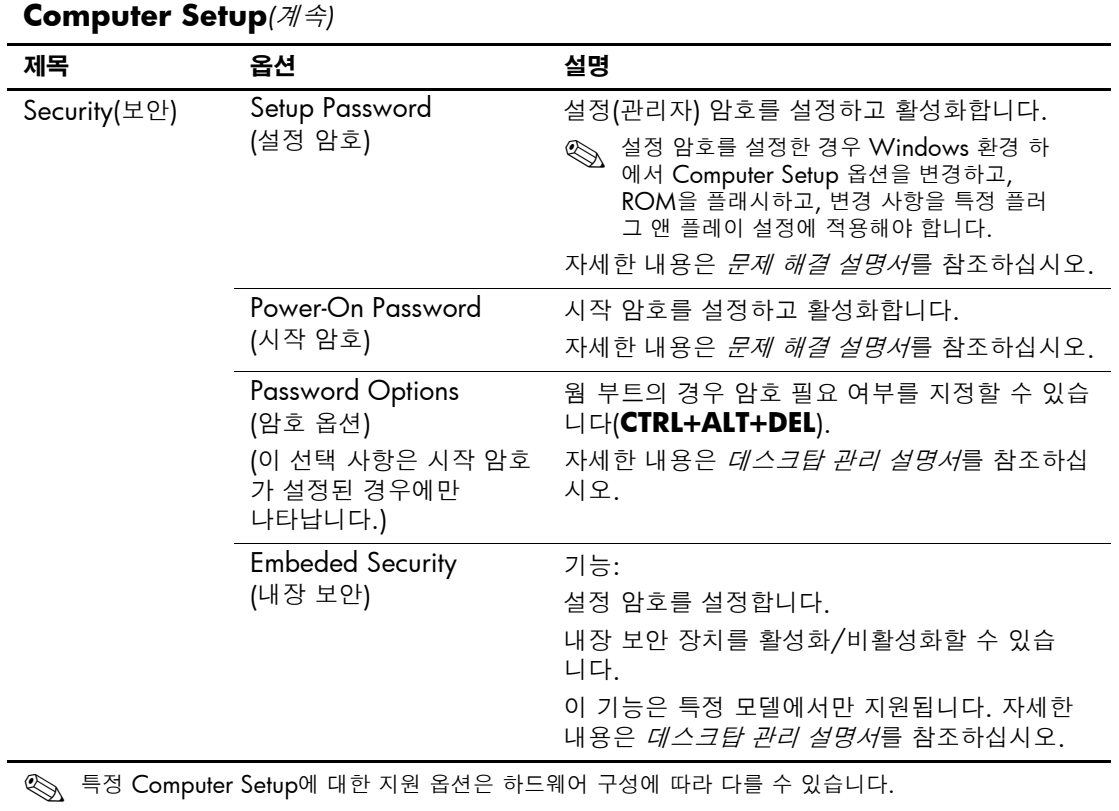

<span id="page-15-1"></span><span id="page-15-0"></span>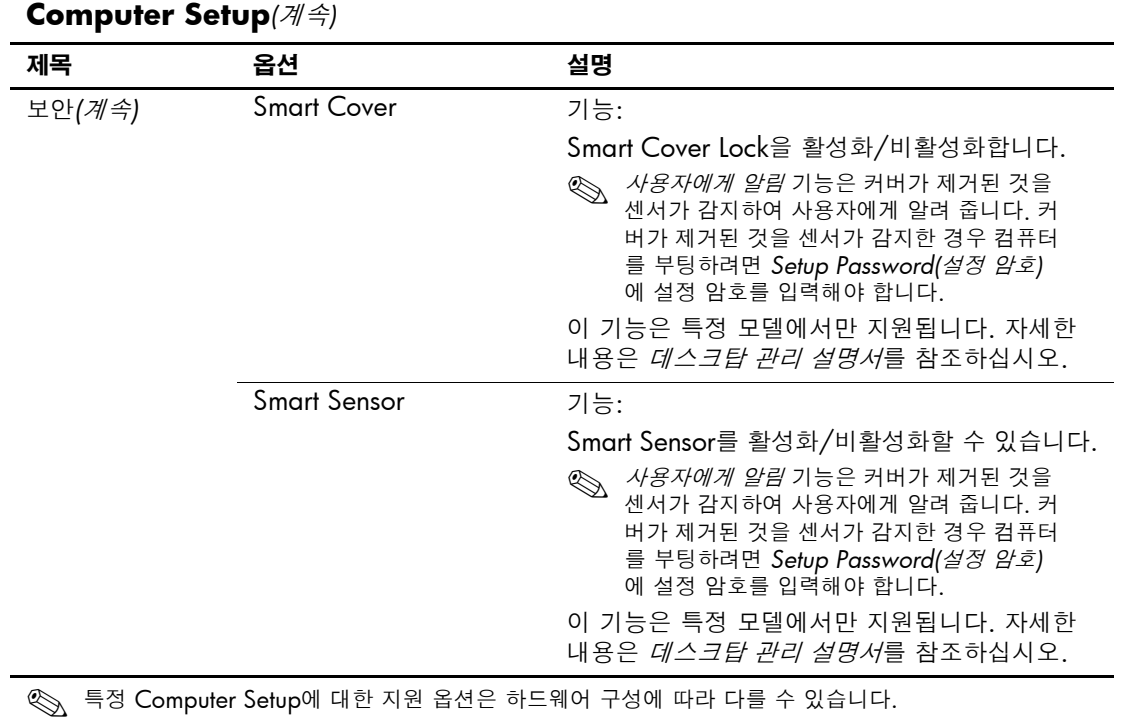

<span id="page-16-1"></span><span id="page-16-0"></span>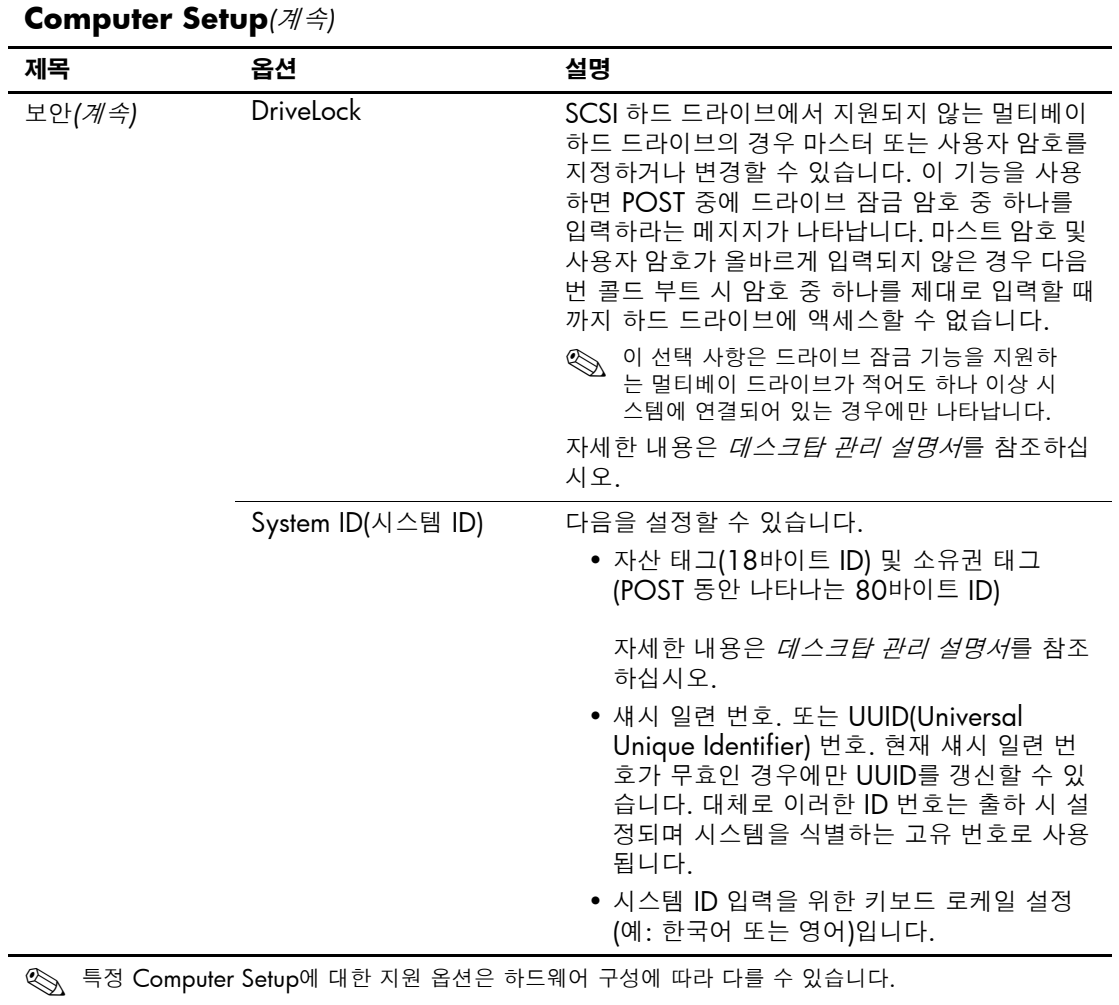

<span id="page-17-1"></span><span id="page-17-0"></span>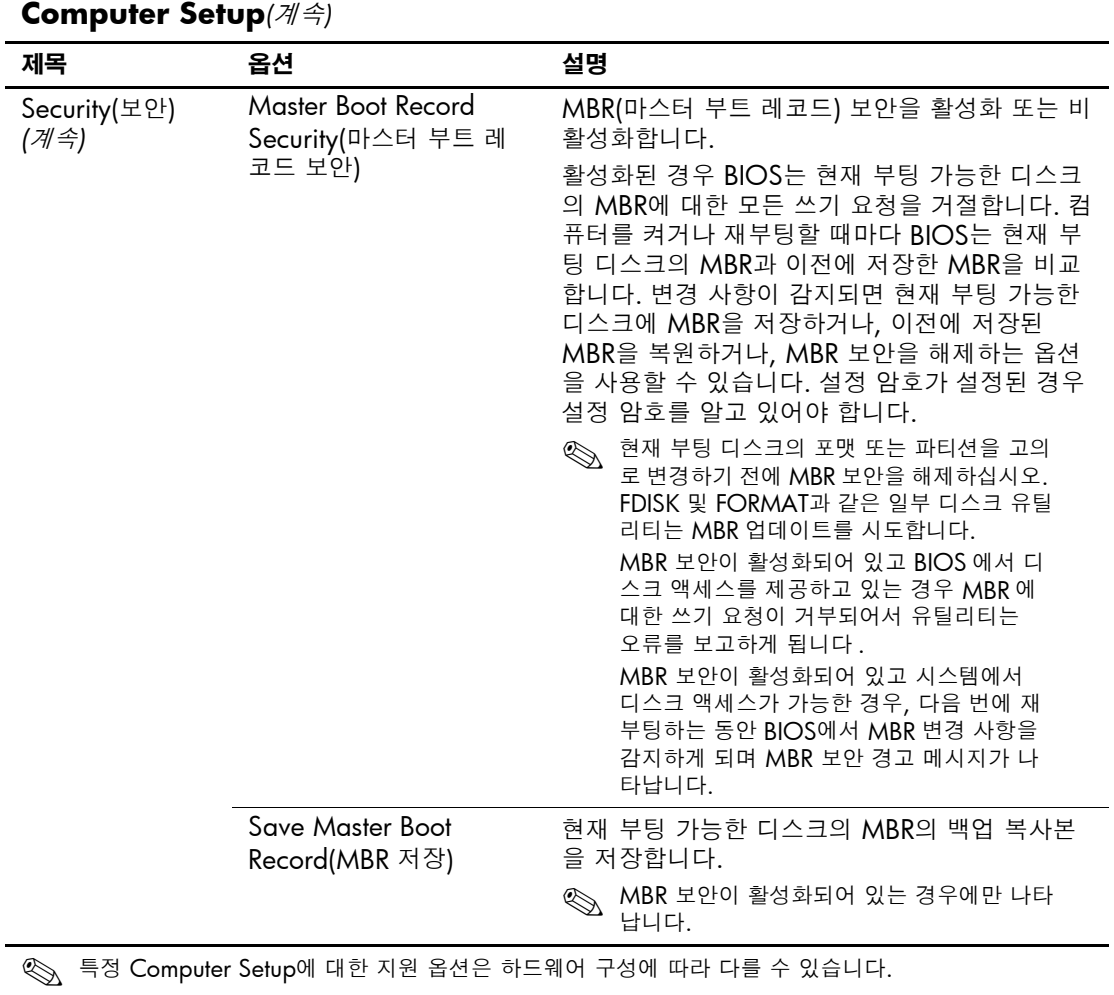

<span id="page-18-2"></span><span id="page-18-1"></span><span id="page-18-0"></span>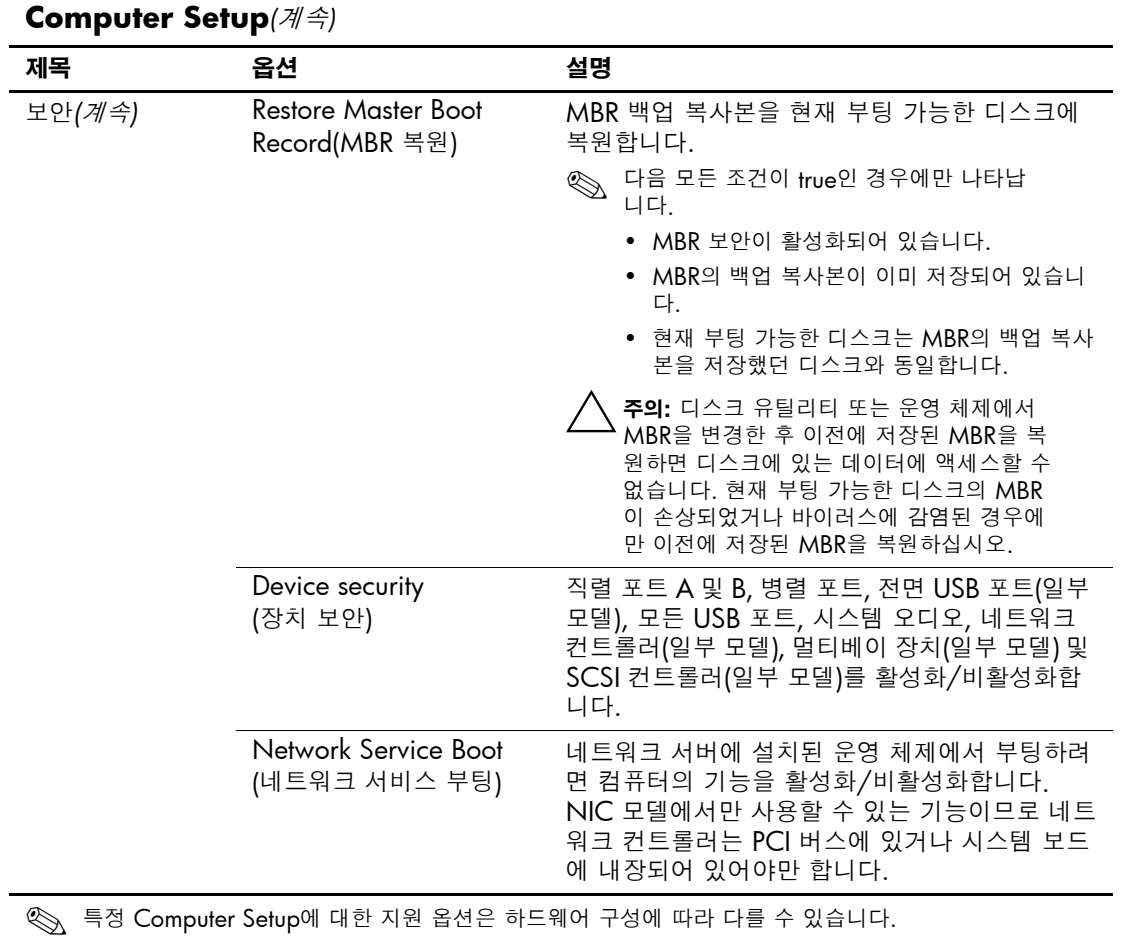

<span id="page-19-0"></span>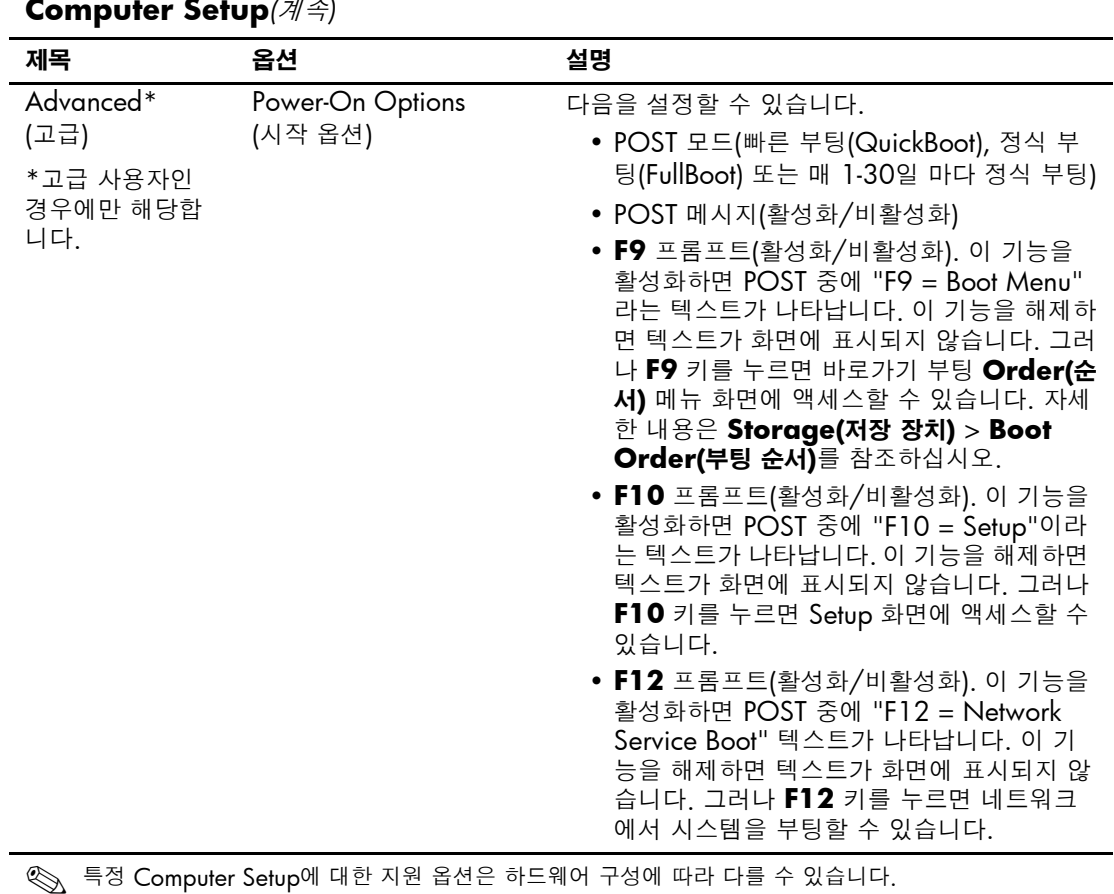

<span id="page-19-1"></span>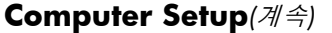

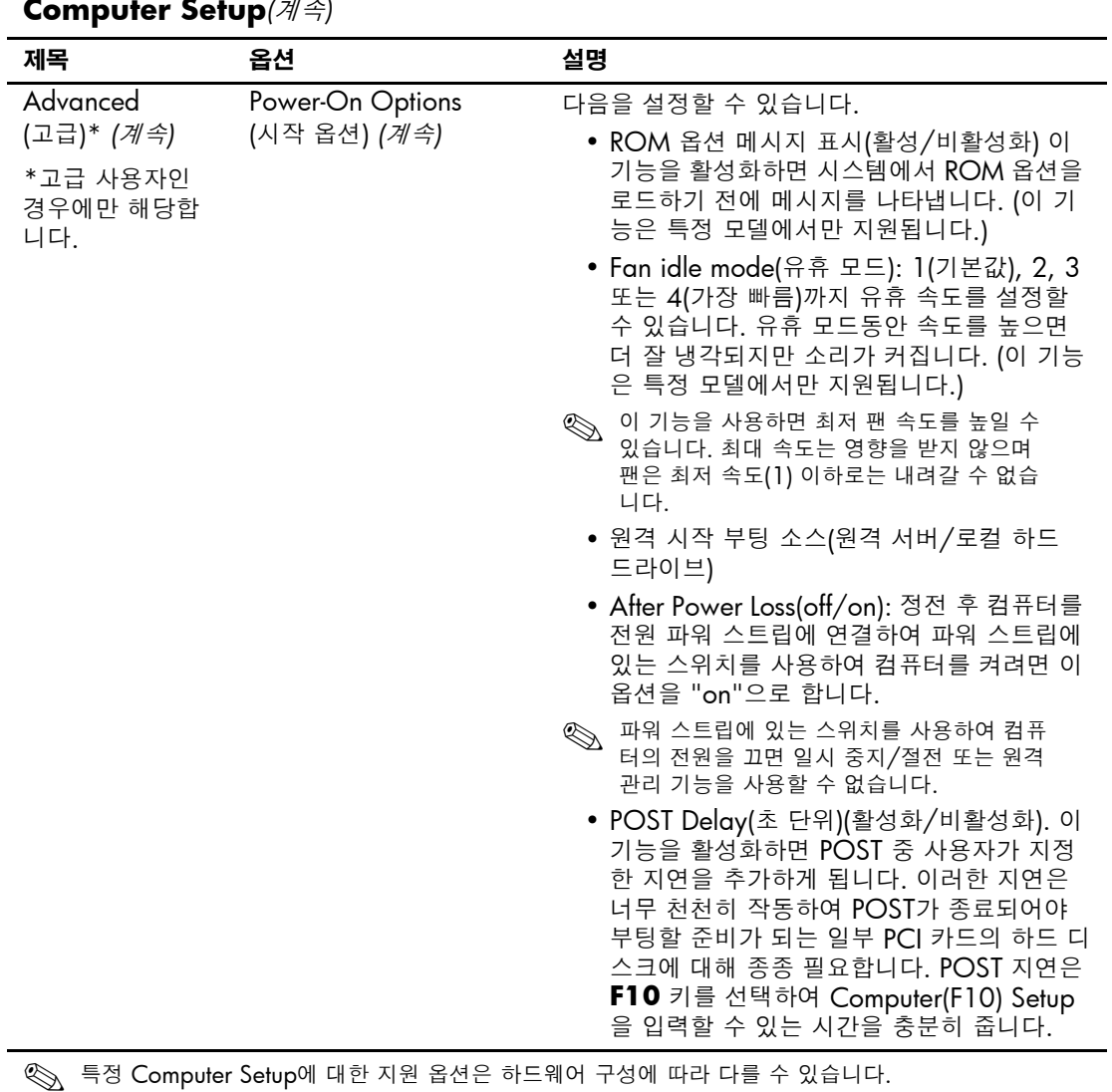

#### **Computer Setup***(*계속*)*

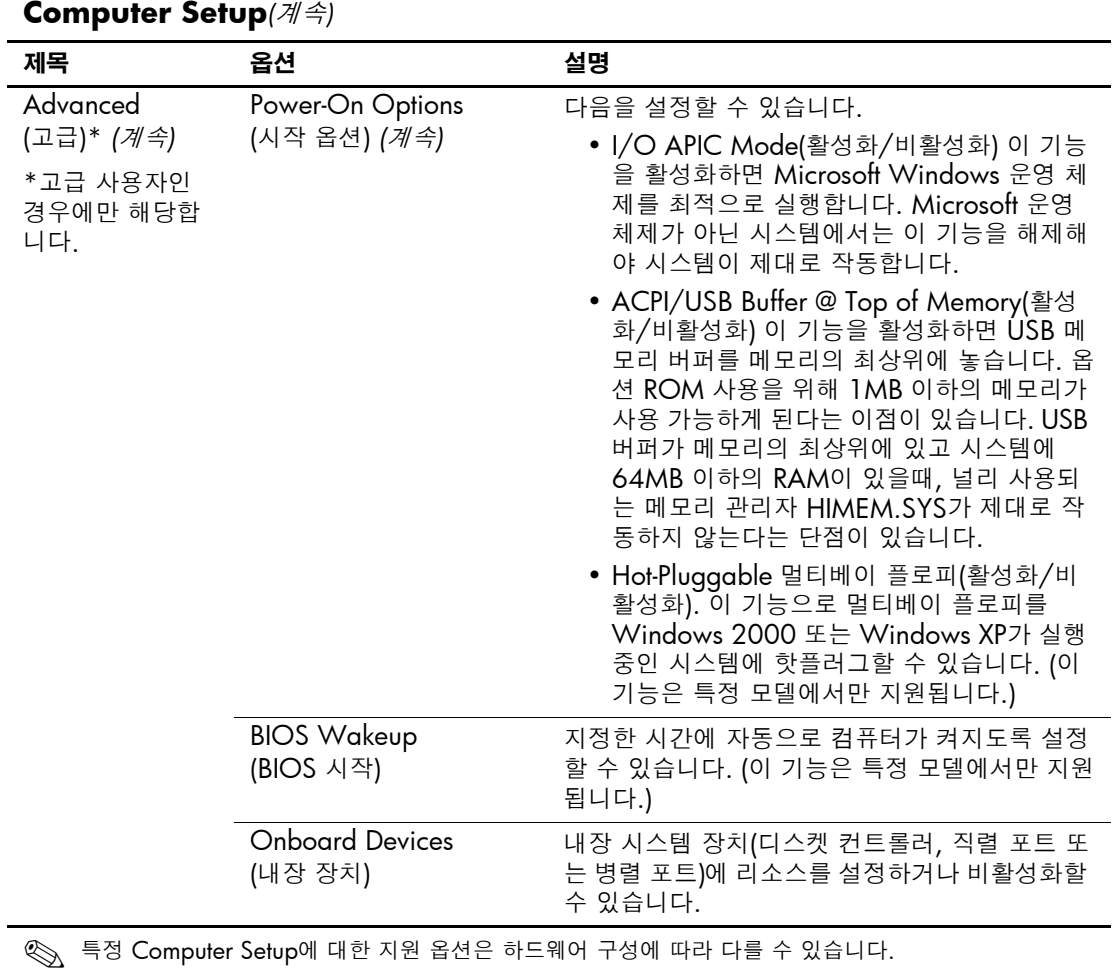

<span id="page-21-1"></span><span id="page-21-0"></span>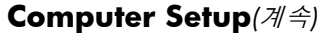

<span id="page-22-1"></span><span id="page-22-0"></span>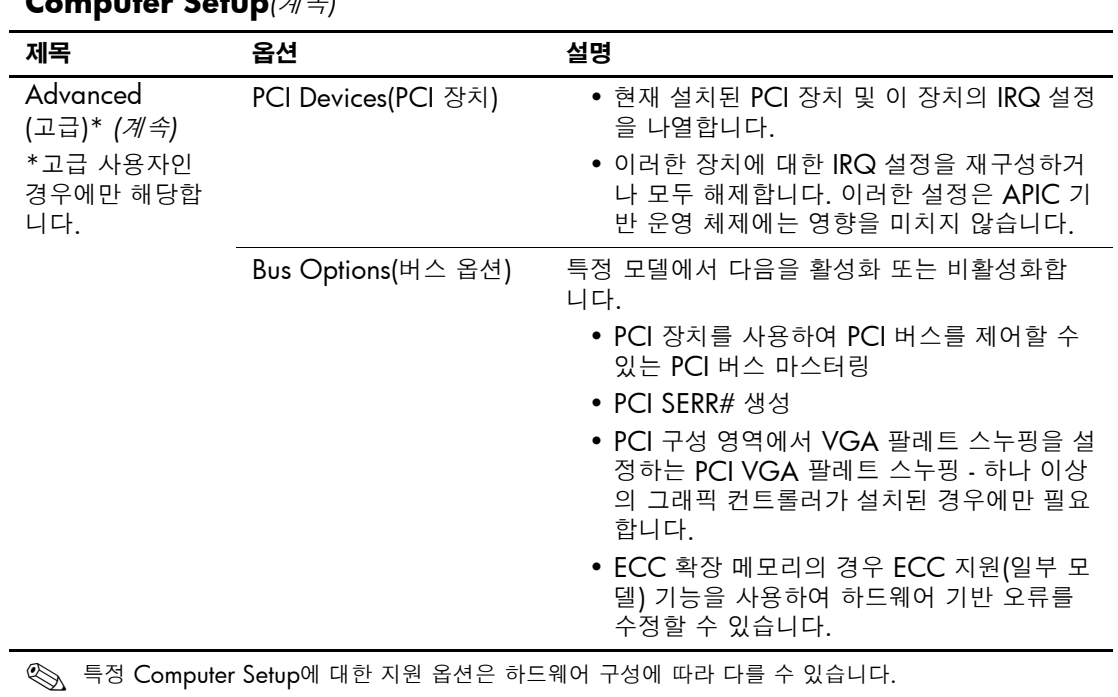

<span id="page-23-0"></span>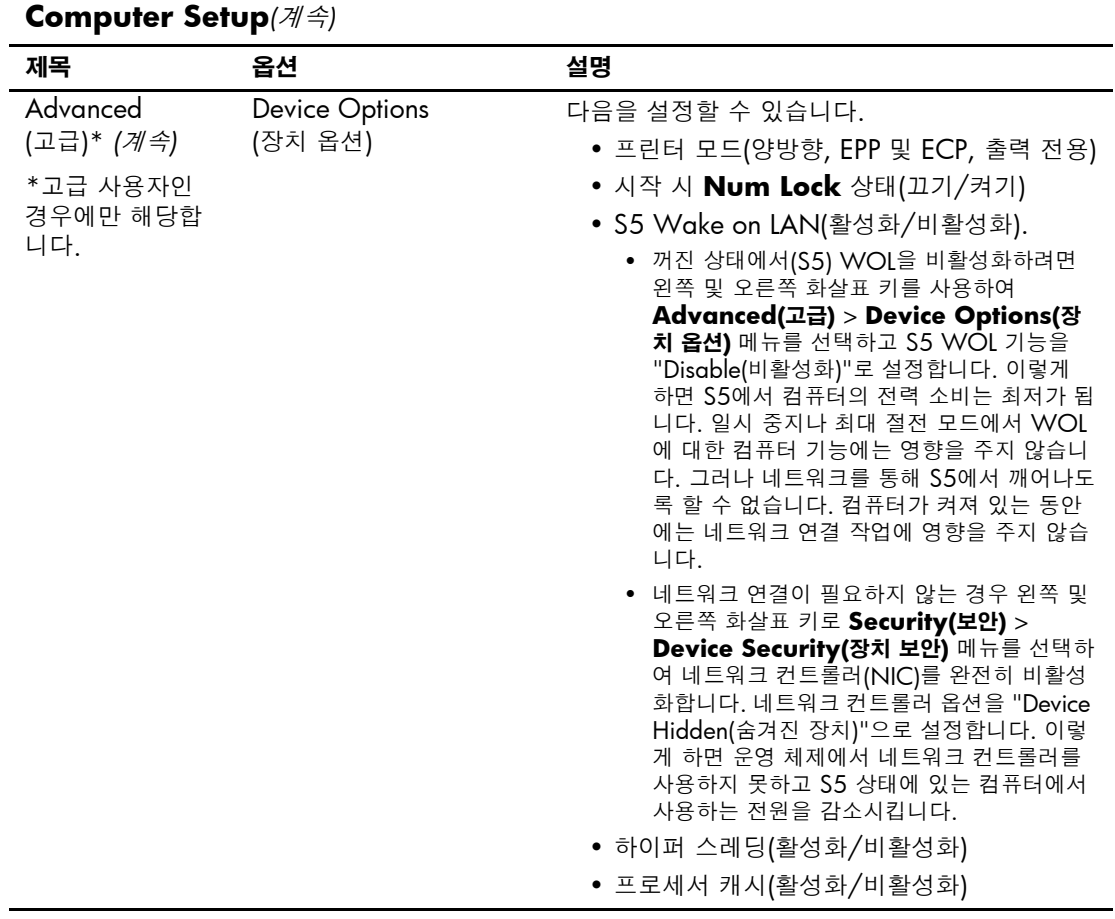

✎ 특정 Computer Setup<sup>에</sup> 대한 지원 옵션은 하드웨어 구성에 따라 다를 <sup>수</sup> 있습니다.

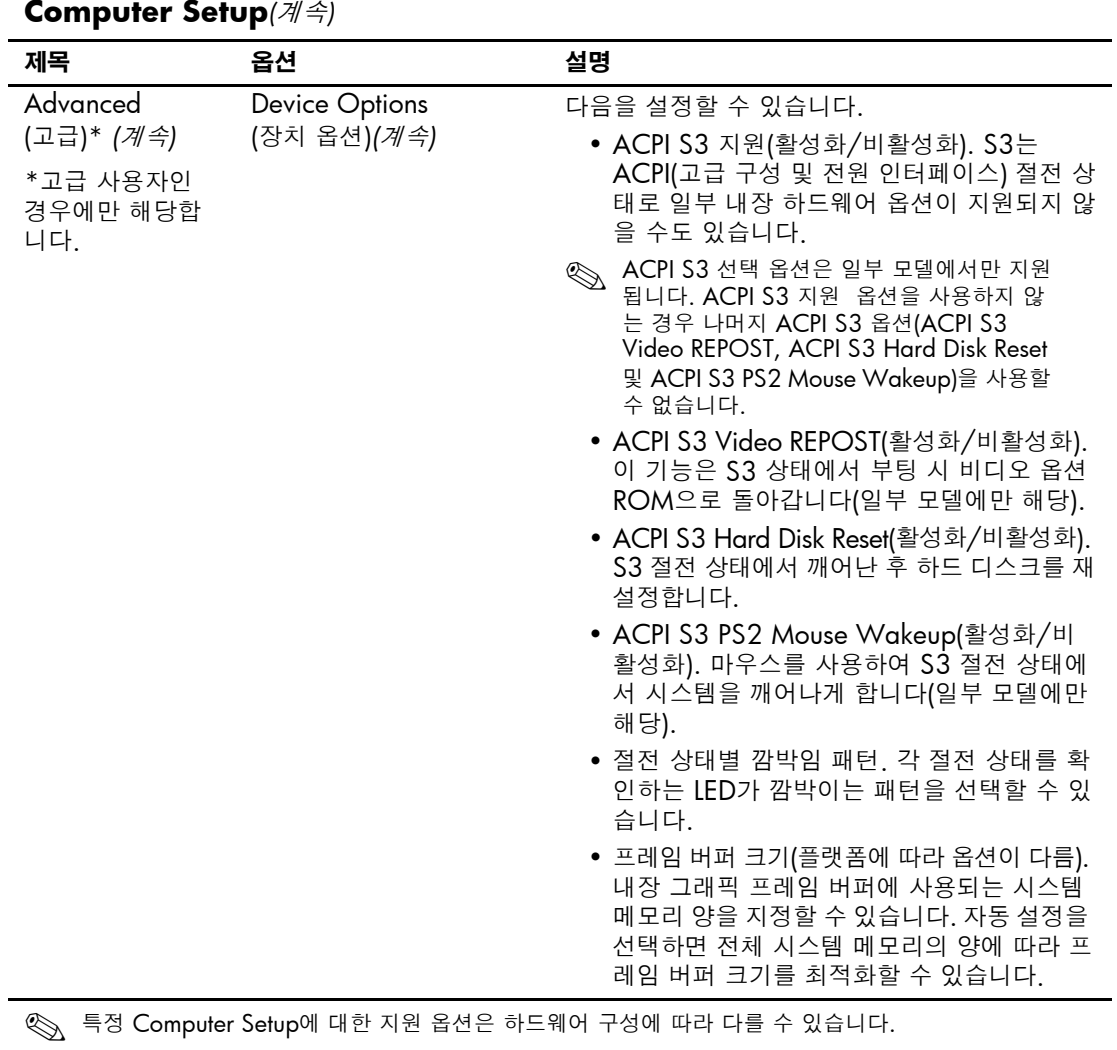

<span id="page-25-0"></span>

| Computer Setup(계속)                                                                                                    |                                       |                                                                                                    |
|----------------------------------------------------------------------------------------------------|---------------------------------------|----------------------------------------------------------------------------------------------------|
| 제목                                                                                                    | 옵션                                    | 설명                                                                                                    |
| Advanced                                                                                                    | Device Options                        | 다음을 설정할 수 있습니다.                                                                                                    |
| (고급)* <i>(계속)</i><br>*고급 사용자인<br>경우에만 해당합<br>니다.                                                                                                    | (장치 옵션)( <i>계속</i> )                  | • AGP Aperture Size(플랫폼에 따라 옵션이<br>다름). 그래픽 컨트롤러로 사용하기 위해 시<br>스템 메모리의 양을 지정할 수 있습니다.                                                                                                    |
|                                                                                                    |                                       | • Monitor Tracking(활성화/비활성화). ROM<br>에 모니터 자산 정보를 저장합니다.                                                                                                    |
|                                                                                                    |                                       | • Spread Spectrum(활성화/비활성화). 시스<br>템 시계를 확산 대역을 사용하여 작동하도록<br>할 수 있습니다. 이 기능은 특정 모델에만 적<br>용됩니다.                                                                                                    |
|                                                                                                    |                                       | • NIC PXE 옵션 ROM 다운로드(활성화/비활<br>성화) BIOS에는 내장 NIC 옵션 ROM이 포<br>함되어 있는데 이 장치를 사용하여 네트워크<br>를 통해 PXE 서버로 부팅할 수 있습니다. 일<br>반적으로 기업 이미지를 하드 드라이브로 다<br>운로드 하는데 사용됩니다. NIC 옵션 ROM<br>은 1MB 이하의 메모리 공간을 차지하며<br>DCH(DOS Compatibiltiy Hole) 공간이라고<br>합니다. 이 공간은 제한되어 있습니다. 사용<br>자는 F10 옵션을 사용하여 내장 NIC 옵션<br>ROM의 다운로드 기능을 비활성화함으로서<br>옵션 ROM 공간이 필요한 추가 PCI 카드에<br>대한 DCH 공간을 더 많이 확보할 수 있습니<br>다. NIC 옵션 ROM은 기본적으로 활성화되<br>어 있습니다. |
|                                                                                                    | PCI VGA Configuration<br>(PCI VGA 구성) | 시스템에 다중 PCI 비디오 어댑터가 있는 경우에<br>만 표시됩니다. VGA 컨트롤러가 "부팅"하거나<br>주 VGA 컨트롤러가 되도록 지정할 수 있습니다.                                                                                                    |
| 특정 Computer Setup에 대한 지원 옵션은 하드웨어 구성에 따라 다를 수 있습니다.<br>$\begin{picture}(20,20) \put(0,0){\line(1,0){10}} \put(15,0){\line(1,0){10}} \put(15,0){\line(1,0){10}} \put(15,0){\line(1,0){10}} \put(15,0){\line(1,0){10}} \put(15,0){\line(1,0){10}} \put(15,0){\line(1,0){10}} \put(15,0){\line(1,0){10}} \put(15,0){\line(1,0){10}} \put(15,0){\line(1,0){10}} \put(15,0){\line(1,0){10}} \put(15,0){\line(1$ |                                       |                                                                                                    |

**Computer Setup***(*계속*)*

## <span id="page-26-0"></span>구성 설정 복원

Computer Setup(F10) 유틸리티에서 설정된 구성 설정을 복원하는 두 가지 방법이 있습니다.

#### <span id="page-26-1"></span>첫 번째 방법**:** 플래시 **ROM CMOS** 아카이브 및 복원 기능 **—** 전원 스위치 무시 사용

F10 Computer Setup CMOS 구성 설정은 NVRAM(비휘발성 RAM) 에 저장됩니다.

컴퓨터를 시작할 때마다 시스템 ROM은 플래시 ROM에 NVRAM(CMOS, 암호 및 기타 시스템 변수 포함)의 복사본을 저장합 니다. 시스템이 불안정하면 "전원 스위치 무시" 기능을 사용하여 NVRAM의 최신 복사본을 복원할 수 있습니다. NVRAM을 복원하려 면 다음을 수행하십시오.

- 1. 컴퓨터의 전원이 꺼진 경우 전원 버튼을 눌렀다 놓습니다.
- 2. POST 중 즉시 전원 버튼을 누른 후 컴퓨터 전원이 꺼질 때까지(약 4초 ) 전원 버튼을 누르고 있습니다.

다음 시작 시 "전원 버튼 무시" 이벤트를 감지하여 NVRAM의 백업 복 사본이 자동으로 복원됩니다.

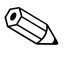

✎ 이러한 기능 때문에 POST 중에 전원을 <sup>켠</sup> <sup>후</sup> 즉시 전원 버튼을 사용하 여 컴퓨터를 끌 수 없습니다. 비디오 디스플레이가 활성화된 다음 전원 버튼을 눌러서 컴퓨터를 끕니다.

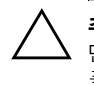

Ä 주의**:** POST <sup>중</sup> 전원 코드를 빼면 스플래쉬 화면(POST 중에 보여지는 로고 <sup>화</sup> 면)이 손상될 수 있습니다. 컴퓨터가 정상적으로 작동하고 있더라도 ROM을 플래시하면 시작 화면을 복원해야 합니다.

### <span id="page-27-0"></span>두 번째 방법**:** 디스켓에 저장 및 디스켓에서 복원

Computer Setup(F10) 유틸리티를 사용하여 Save to Diskette(디스켓에 저장) 명령을 수행한 다음 복원해야 합니다. Computer Setup 옵션표 의 4페이지에서 ["Save to Diskette \(](#page-7-4)디스켓에 저장)"을 참조하십시오.

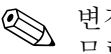

✎ 변경된 컴퓨터 구성 설정을 디스켓에 저장하고 나중에 사용할 <sup>수</sup> 있으 므로 디스켓에 저장하는 것이 좋습니다.

구성을 복원하려면 구성이 저장된 디스켓을 플로피 드라이브에 넣고 Computer Setup(F10) 유틸리티의 Restore from Diskette 명령을 수행 합니다. Computer Setup 옵션표의 4페이지에서 ["Restore from](#page-7-5)  Diskette ([디스켓에서](#page-7-5) 복원)"을 참조하십시오.